#### **Non-Code Extensions für LibreOffce**

#### Erweiterungen mit eigenen Inhalten erstellen

Referent: Andreas Mantke

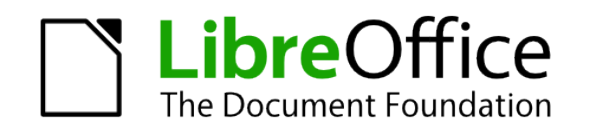

## Referent

- ⚫ Andreas Mantke
- ⚫ Mitarbeit bei LibreOffice und dem Vorgängerprojekt seit Herbst 2002
- ⚫ Deputy Member, Board of Directors at The Document Foundation
- ⚫ Entwickler / Admin des LibreOffice Extensions- / Templates-repository und ODFAuthors.org

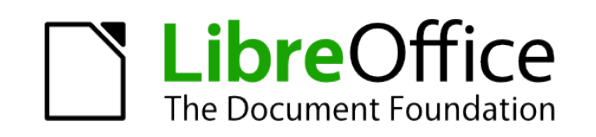

# Inhalt

- ⚫ Installation von LibreOffice Extensions
- Non-Code LibreOffice Extensions
- ⚫ Aller Anfang ist nicht schwer
- ⚫ Gallery-Extensions
- Template-/Vorlagen-Extensions
- ⚫ AutoText-Extensions
- ⚫ Autokorrektur-Extensions
- Farbpaletten-Extensions

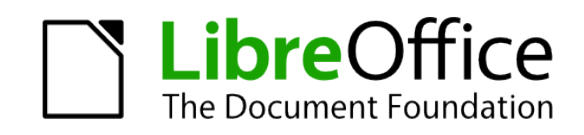

#### Installation von LibreOffice Extensions

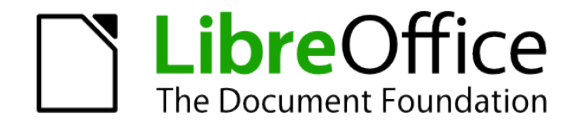

### Installation von Extensions

- Shared-Installation als Admin mit: "unopkg add <optionen> <Extensiondateiname>"
- ⚫ Benutzerinstallation mit dem Extensionmanager:

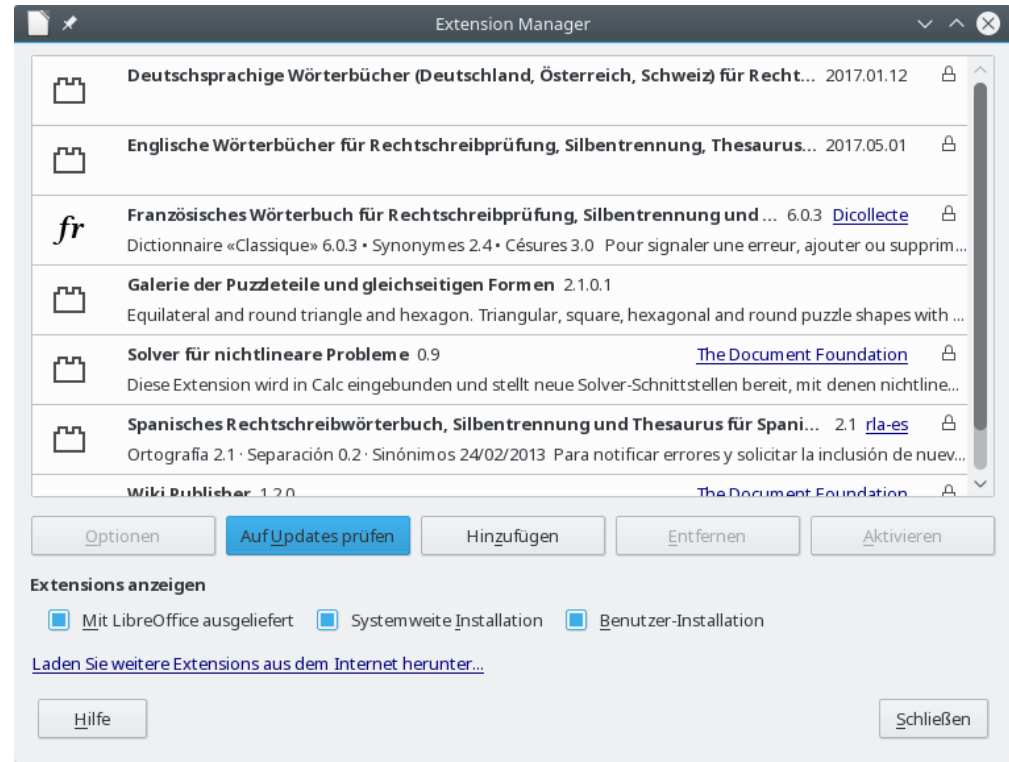

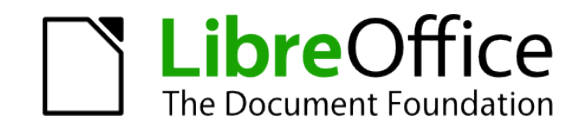

#### Non-Code LibreOffice Extensions

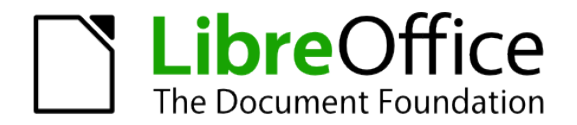

## Non-Code LibreOffice Extension

- ⚫ LibreOffice Extensions → \*.oxt-Container
- Code Extensions  $\leftrightarrow$  Non-Code Extensions
- Code Extensions: C++, Python, Java, Java-Script, LibreOffice Basic
- ⚫ Non-Code Extensions: Gallery, Vorlagen, AutoText, Autokorrektur, Farbpaletten (ab Version 6.0: Themes)
- ⚫ Konfigurations-Extensions

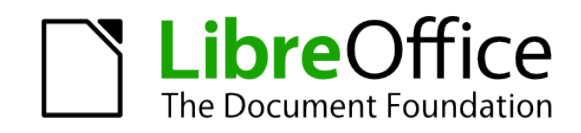

#### Aller Anfang ist nicht schwer

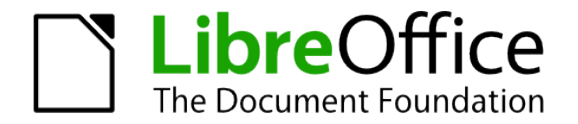

# Anfangen

- ⚫ Neues Verzeichnis mit Extension-Name
- description.xml
- ⚫ Neues Unterverzeichnis "META-INF" mit
	- manifest.xml
- Python-Skript "build" https://gerrit.libreoffice.org/gitweb?p=sdkexamples.git;a=blob;f=BundesGit/build;h=4e29b2addb081 599100c5e8b48c384bbfff427ca;hb=HEAD
- Optional: "extensionname.txt"

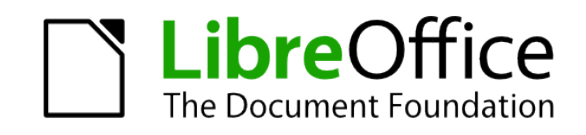

## Anfangen - description.xml

```
<?xml v e r s i o n ="1.0" e n c o d i n g="UTF−8"?>
d escription
    xmlns="h t t p : / / o p e n o f f i c e . o r g / e x t e n s i o n s /d e s c r i p t i o n /2006"
   xmlns: x li n k = "h t t p://www. w3. o r g/1999/x lin k"\leq i d e n t i f i e r v a l u e="o r g . mycompany . m y f i r s t e x t e n s i o n " \geq\langle v \rangle ersion value="0.1" />
  \langlep l a t f o r m v a l u e=" a l l "\rangle <d i s p l a y −name>
      <name l a n g="de">Meine e r s t e L i b r e O f f i c e Extension </name>
     \lename l a n g="en">My f i r s t L i b r e O f f i c e e x t e n s i o n \le/name>
  \langle d i s p l a y -name>
  <p u b l i s h e r >\lename xl i n k : h r e f = "h t t p : // amantke . de / b l o g">
         Andreas Mantke</name>
  \langle p u b l i s h e r >
\langle d e s c r i p t i o n >
```
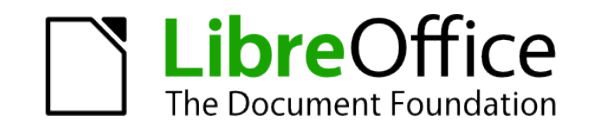

## Anfangen

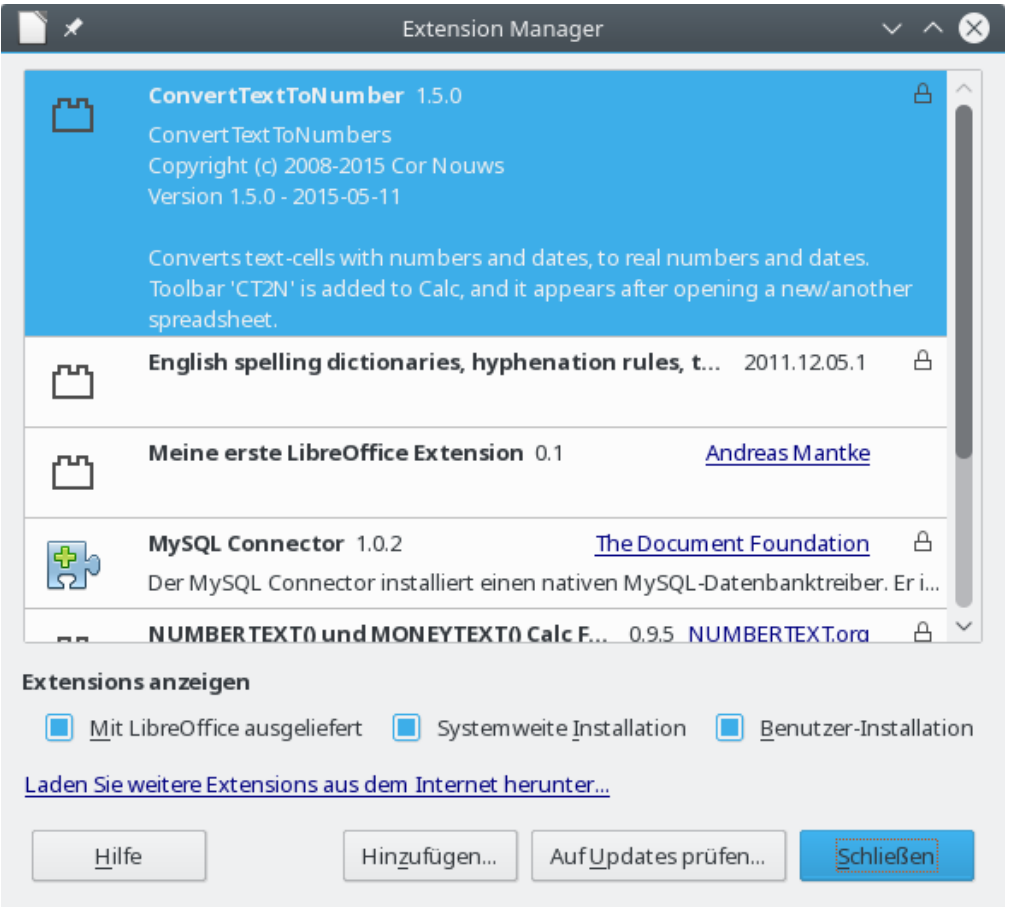

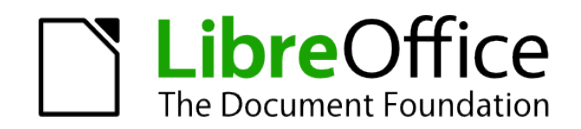

## Anfangen – manifest.xml

- $\bullet$   $\leq$ m a n i f e s t : m a n i f e s t xmlns : m a n i f e s  $t="$ ht t p : //o p e n o f f i c e . o r g / 2001/ m a n i f e s t ">  $\leq$  m a n i f e s t : m a n i f e s t  $>$
- ⚫ Erforderlich für Deinstallation und Einbeziehung weiterer Inhalte
- ⚫ Ohne sie Fehlermeldung:

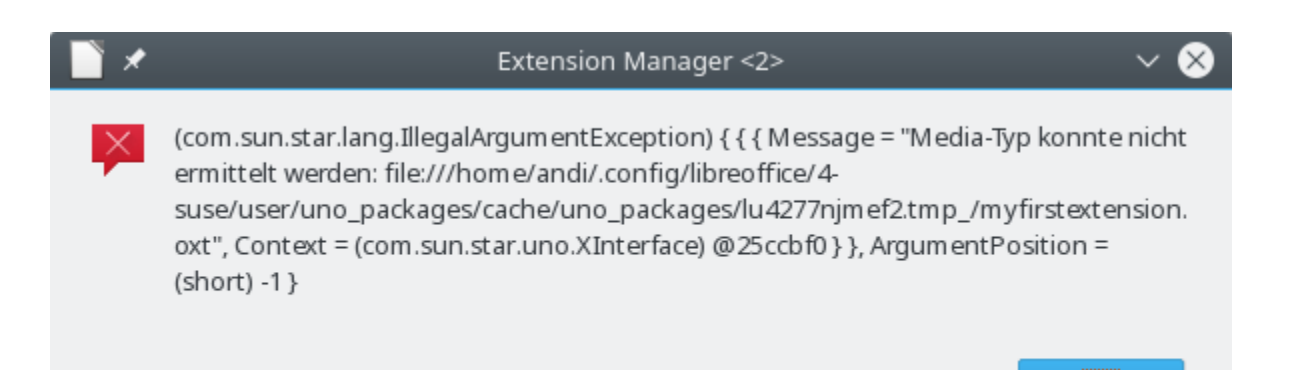

ļОК

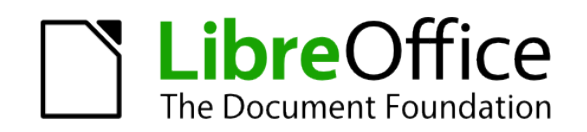

## Anfangen – weitere Einträge description.xml

#### ⚫ Icon:

 $\langle$ icon $\rangle$ <default xlink:href="images/extensionicon\_42.png" />  $\langle$ icon $\rangle$ 

#### ⚫ Minimale LibreOffice-Version:

<dependencies xmlns:lo=" http://libreoffice.org/extensions/description/2011"> <lo: LibreOffice −minimal−version name=" LibreOffice 4.2" value="4.2"/> </dependencies>

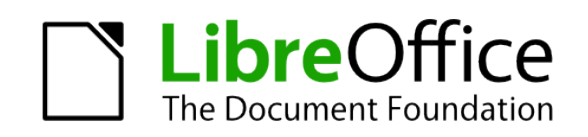

## Anfangen – weitere Einträge description.xml

#### ⚫ Beschreibung der Extension:

<extension-description> <src xlink:href="description/description\_en.txt" lang="en" /> <src xlink:href="description/description\_de.txt" lang="de" /> </extension-descritption>

#### ⚫ Lizenz / Registration:

 $<$ registration $>$  <simple-license accept-by="admin"> <license-text xlink:href="registration/license\_de.txt" lang="de" /> <license-text xlink:href="registration/license\_en.txt" lang="en" /> </simple-license> </registration>

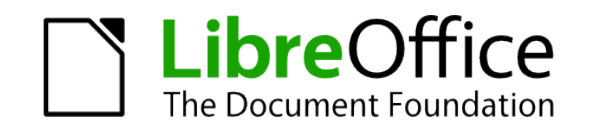

# Anfangen - Lizenzdialog

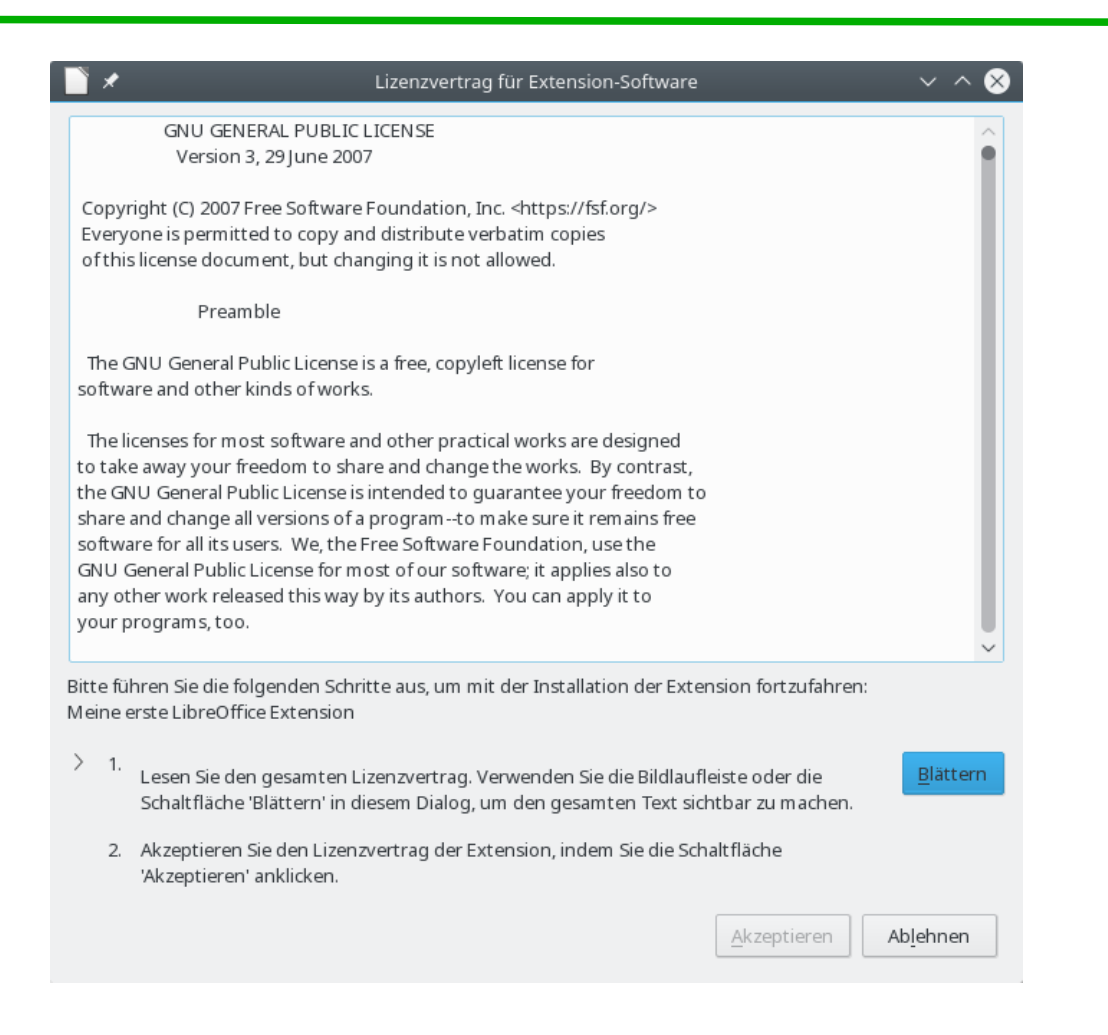

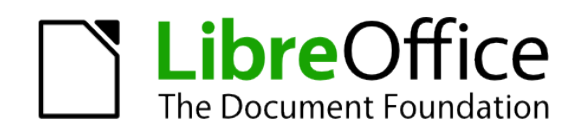

## Anfangen – Extension mit Beschreibung und Icon

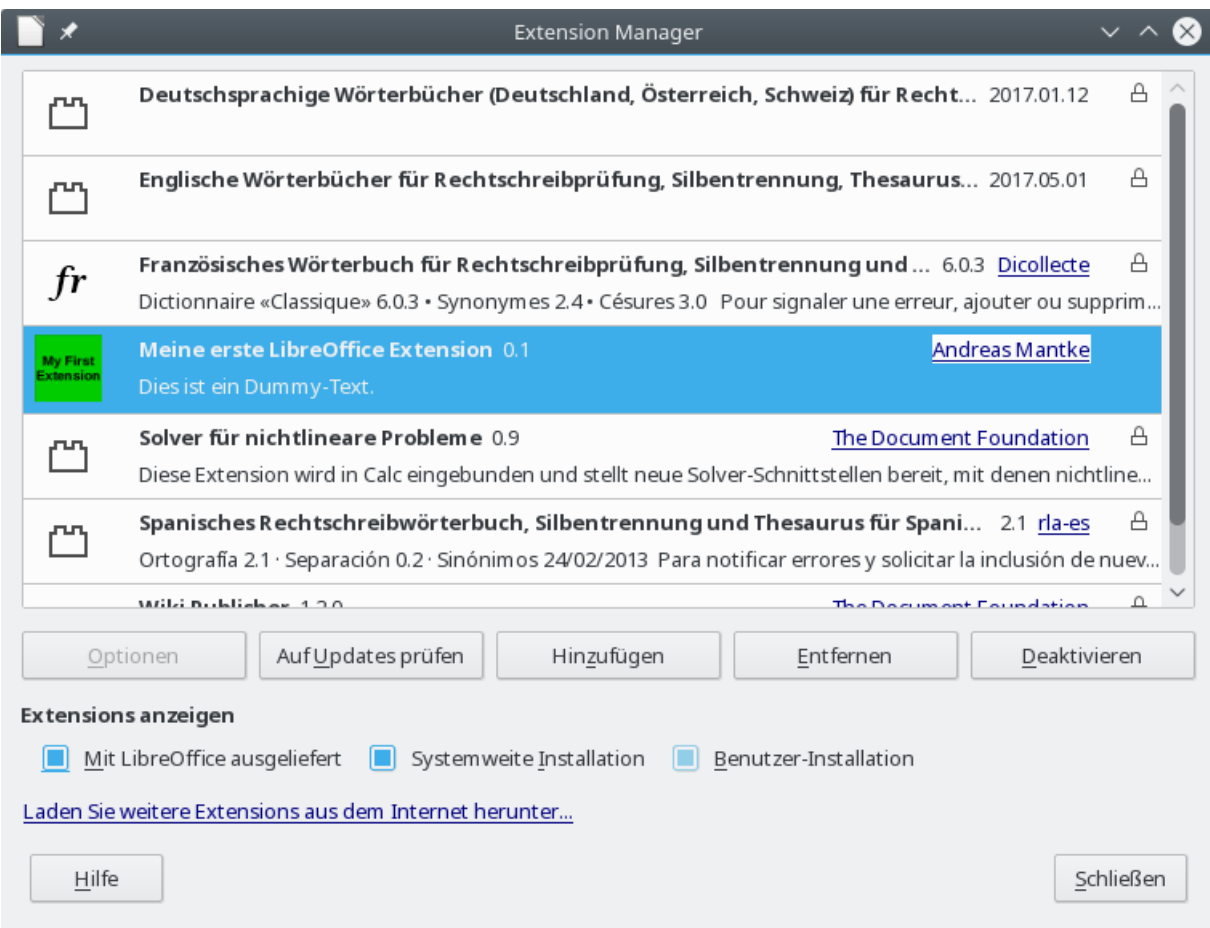

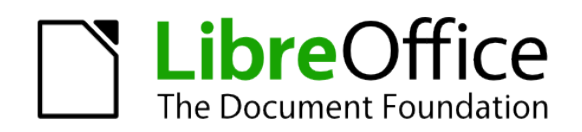

#### Gallery-Extensions

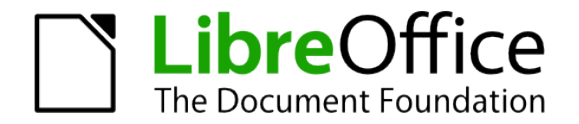

## Gallery-Extension

- $\bullet$  Gallery  $\rightarrow$  Zusammenstellung von Grafiken, Sounddateien
- ⚫ (Eigenes) Gallery-Thema: immer drei Dateien
	- $* s dg$
	- \*.sdv
	- $\cdot$  \* thm
- Eigenes Gallery-Thema:
	- Neues Thema in Gallery erstellen
	- Grafiken etc. in das Thema ziehen
	- Speicherort: Kontextmenü des neuen Themas in der Gallery

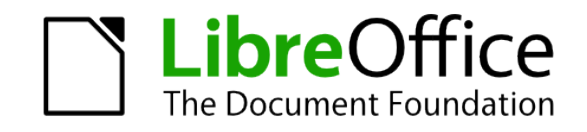

### Gallery-Extension

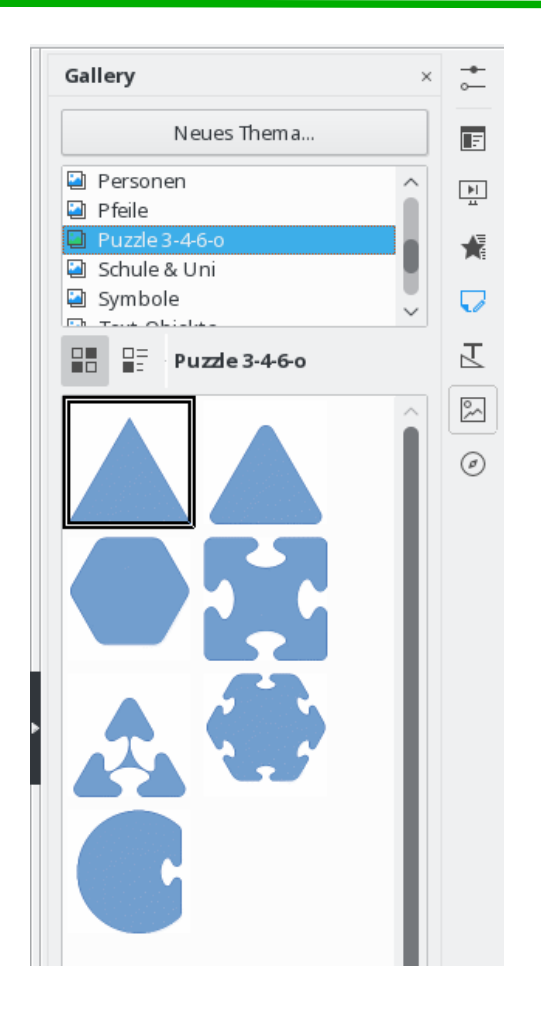

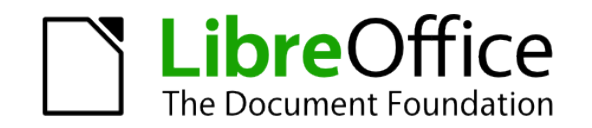

### Gallery-Extension – paths.xcu

```
<?xml version="1.0" encoding="UTF-8"?>
```
<oor:component-data oor:name="Paths" oor:package="org.openoffice.Office" xmlns:install=["http://openoffice.org/2004/installation"](http://openoffice.org/2004/installation) xmlns:oor=["http://openoffice.org/2001/registry"](http://openoffice.org/2001/registry) xmlns:xs=["http://www.w3.org/2001/XMLSchema"](http://www.w3.org/2001/XMLSchema) xmlns:xsi=["http://www.w3.org/2001/XMLSchema-instance"](http://www.w3.org/2001/XMLSchema-instance)>

```
 <node oor:name="Paths">
    <node oor:name="Gallery" oor:op="fuse">
      <node oor:name="InternalPaths">
         <node oor:name="%origin%/gallery" oor:op="fuse"/>
     < /node>
  < /node>
 </node>
```
</oor:component-data>

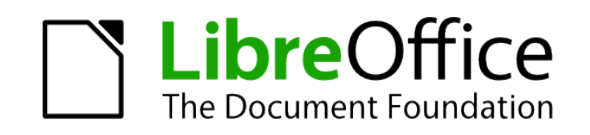

## Gallery-Extension

- Erstellen eines Unterverzeichnisses "gallery"
- ⚫ Ergänzen der Datei manifest.xml um Hinweis auf Paths.xcu:

<manifest:file-entry manifest:media-type="application/vnd.sun.star.configuration-data" manifest:full-path ="paths.xcu"/>

⚫ Bilden der Gallery-Extension mit dem Python-Skript build im Verzeichnis auf der Konsole mit: python ./build

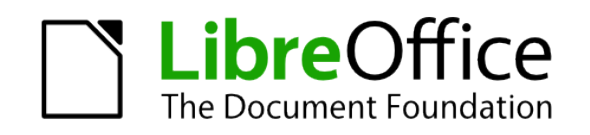

#### Template-/Vorlagen-Extensions

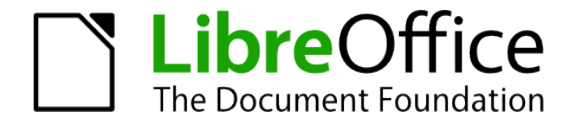

## Vorlagen-/Template-Extension

- ⚫ Dokumentenvorlagen für die unterschiedlichen Programmmodule
- Speicherort für Benutzer-Vorlagen  $\rightarrow$  Extras – Optionen – LibreOffice – Pfade Bspw. Linux: /*home*/Benutzername/.config/libreoffice/4/user/template

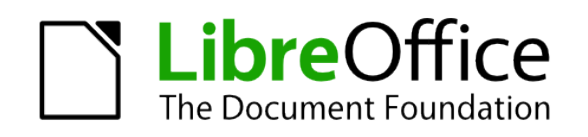

# Vorlagen-/Template-Extension

#### ● Eintrag in Paths.xcu:

<node oor:name="Paths"> <node oor:name="Template" oor:op="fuse"> <node oor:name="InternalPaths"> <node oor:name="%origin%/template" oor:op="fuse"/>  $<$  /node> </node> </node>

- ⚫ Unterverzeichnis mit den Dokumentenvorlagen: "template"
- ⚫ Struktur mit weiteren Unterverzeichnissen darin, z.B. die vordefinierten: officore = Geschäftliche Korrespondenz presnt = Präsentationsvorlagen

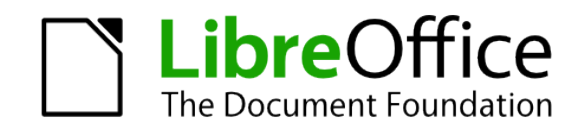

# Vorlagen-/Template-Extensions

⚫ Eigene Kategorien setzen in neuer Datei groupouinames.xml: <?xml version="1.0" encoding="UTF-8"?> <groupuinames:template-group-list xmlns:groupuinames=["http://openoffice.org/2006/groupuinames](http://openoffice.org/2006/groupuinames)"> <groupuinames:template-group groupuinames:name="education" groupuinames:default-ui-name="Bildung" /> <groupuinames:template-group groupuinames:name="presnt" groupuinames:default-ui-name="Präsentationen" /> </groupuinames:template-group-list>

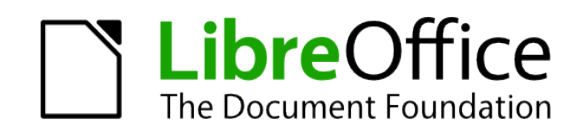

#### AutoText-Extensions

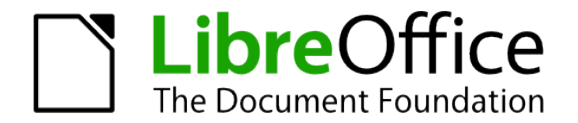

#### AutoText-Extensions

- ⚫ Eigene Textbausteine
- ⚫ Programmmodul Writer: Extras AutoText

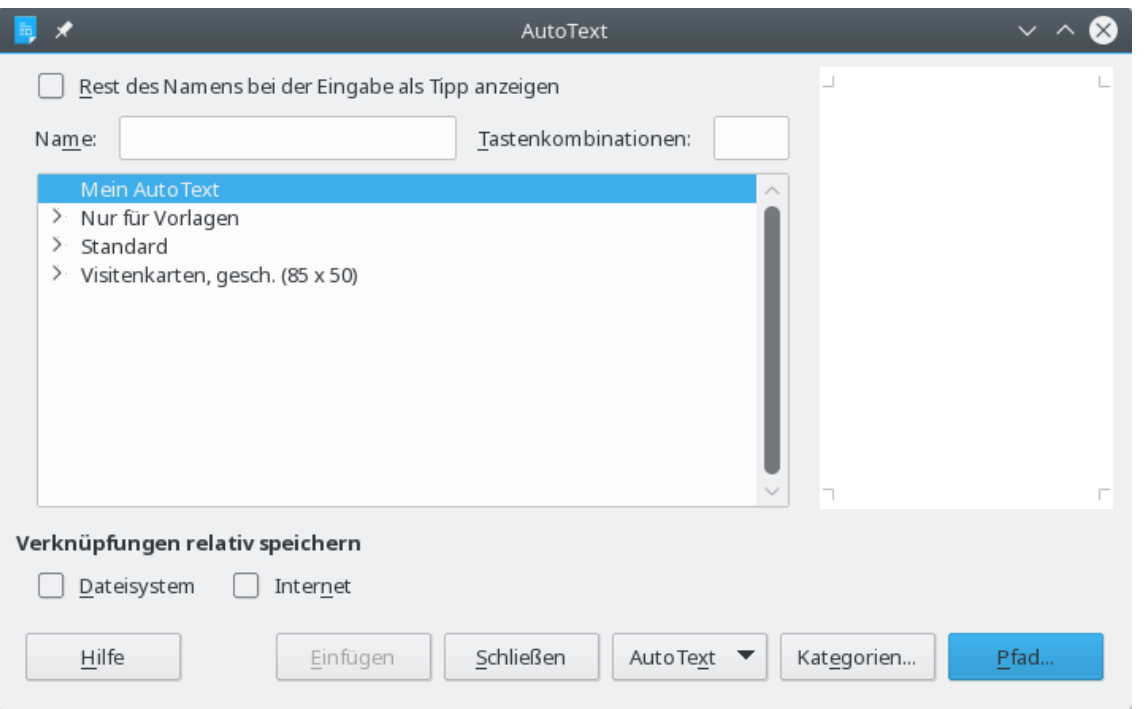

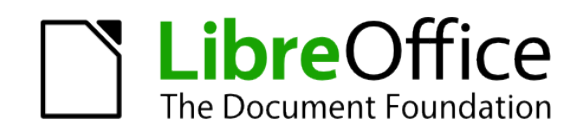

#### AutoText-Extensions

- ⚫ Aufruf von Kategorien im Dialog
- ⚫ Vergabe einer eigenen Kategorie dort (Pfad zum Benutzerverzeichnis auswählen
- ⚫ Writer-Bearbeitungsfenster AutoText erstellen und markieren
- ⚫ AutoText-Dialog öffnen
- ⚫ Namen für AutoText und Kürzel oben vorgeben
- ⚫ AutoText-Schaltfläche anklicken → erster AutoText erstellt
- ⚫ Aufruf über Kürzel und F3

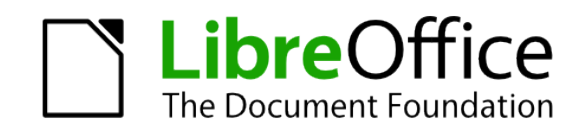

## AutoText-Extensions – paths.xcu

```
<node oor:name="Paths">
   <node oor:name="AutoText" oor:op="fuse">
     <node oor:name="InternalPaths">
        <node oor:name="%origin%/autotext" oor:op="fuse"/>
    < /node>
  < /node>
< /node>
```
● Es ist möglich mit entsprechenden Unterverzeichnissen AutoTexte für verschiedene Lokalisierungen auszuliefern. Die Datei paths.xcu ist dann entsprechend anzupassen:

<node oor:name="%origin%/autotext/\$(vlang)" oor:op="fuse"/>

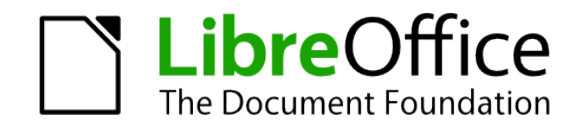

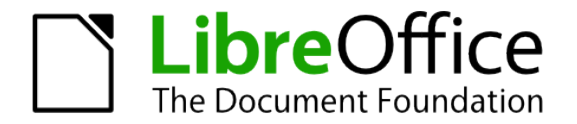

- ⚫ Eigene automatische Textkorrekturen
- ⚫ Bekannt: Ergänzung langer Wörter, Großschreibung am Anfang
- ⚫ Beispiel für kreative Möglichkeiten:
	- j mu c nmh svj yr wj no  $g^*$ .
	- Jetzt muss ich nicht mehr soviel schreiben wie noch gestern.
	- Ein Beispiel aus der LibreOffice-Erweiterung PCSteno

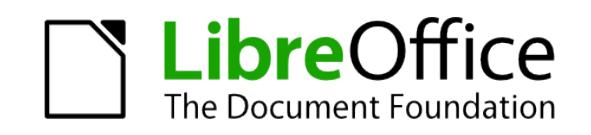

#### ⚫ Menü Extras – Autokorrektur – AutoKorrektur-Optionen

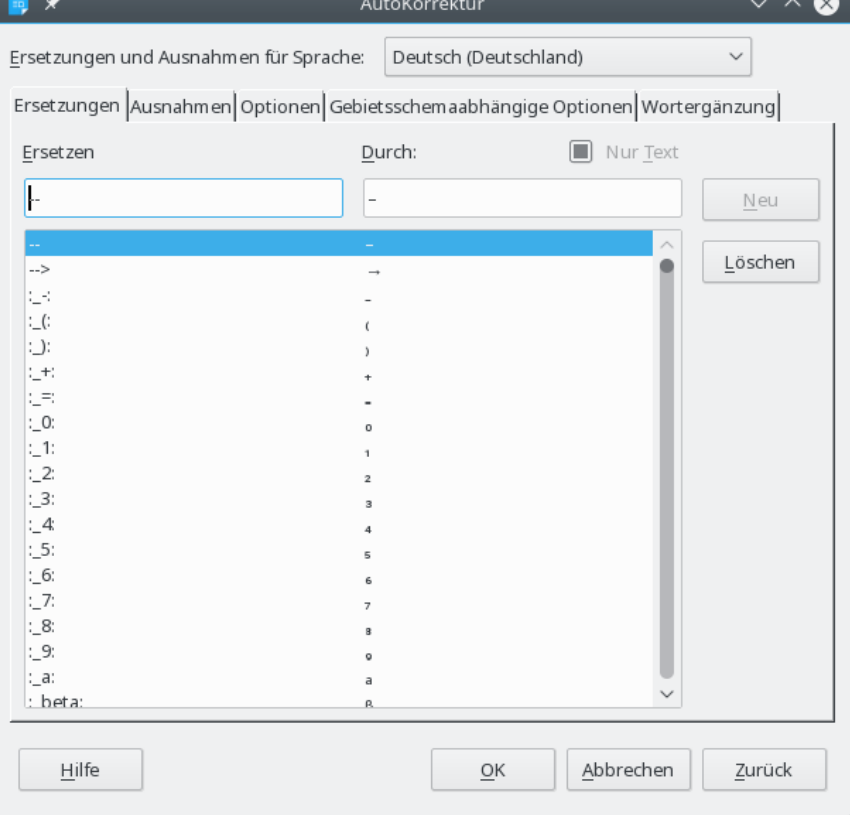

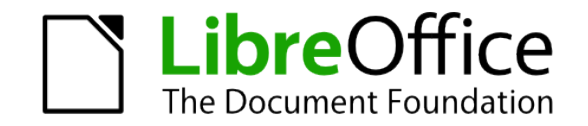

- ⚫ Eigene Autokorrekturen befinden sich im Unterverzeichnis "autocorr" des Benutzers: acor\_de-DE.dat
- ⚫ Neues Unterverzeichnis "autocorr" im Extension-Bau-Verzeichnis

#### • paths.xcu:

<node oor:name="%origin%/autocorr" oor:op="fuse"/>

oder bei automatischen Korrekturen für unterschiedliche Sprachen: <node oor:name="%origin%/autocorr/\$(vlang)" oor:op="fuse"/>

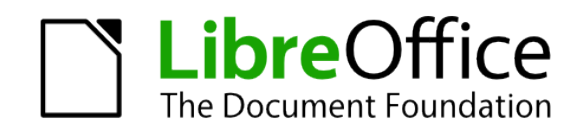

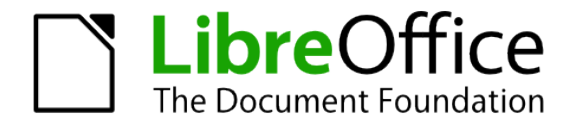

- ⚫ Farbpaletten sind Zusammenstellungen von Farben
- ⚫ Bereits verfügbare: Dialog Fläche in Draw

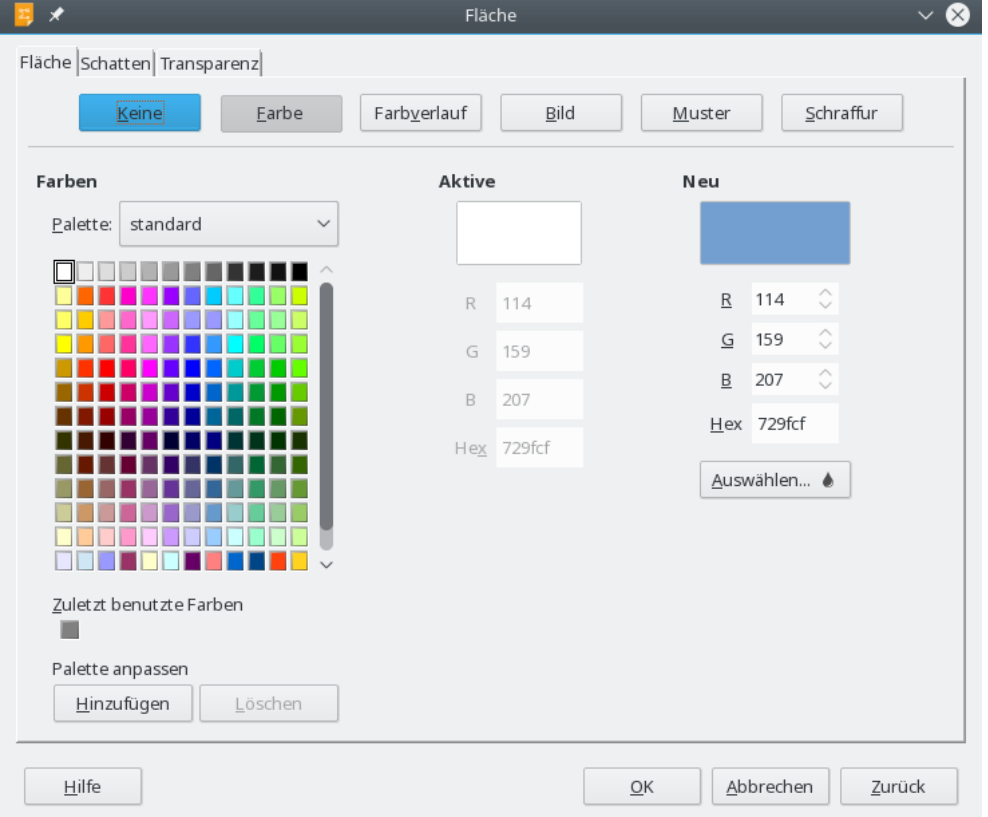

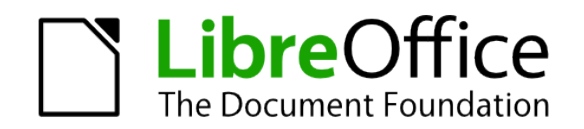

- Neues Unterverzeichnis "palette" erstellen
- Darin eine Datei \*.soc:

<?xml version="1.0" encoding="UTF-8"?>

<!-- https://meinefirma.de -->

<ooo:color-table

 xmlns:office="urn:oasis:names:tc:opendocument:xmlns:office:1.0" xmlns:draw="urn:oasis:names:tc: opendocument:xmlns:drawing:1.0" xmlns:xlink="http://www.w3.org/1999/xlink" xmlns:svg="http://www.w3.org/2000/svg" xmlns:ooo=["http://openoffice.org/2004/office](http://openoffice.org/2004/office)">

 $\leq$  /000:color-table>

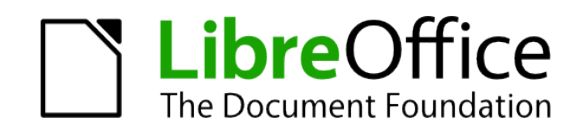

- ⚫ Zwischen <ooo:color-table>-Tags Anlage der Farben in folgender Form: <draw:color draw:name="Farbname" draw:color="#Farbkodierung in Hexadezimal" />
- paths.xcu:

<node oor:name="%origin%/palette" oor:op="fuse"/>

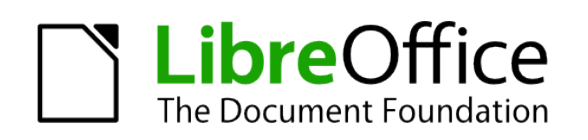

#### LibreOffice Extensions beitragen

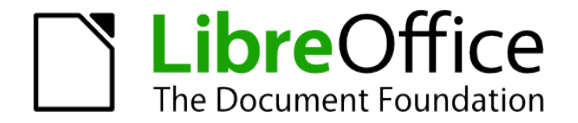

## Extensions beitragen

- ⚫ LibreOffice Extensions unter freier Software-Lizenz: <https://extensions.libreoffice.org/extensions>
- ⚫ Community-Seite
- ⚫ Dort auch Vorlagen unter freier Dokumenten-Lizenz
- ⚫ Infos zum Erstellen von Non-Code-Extensions: <https://amantke.de/blog> https://github.com/andreasma/extensionsbook

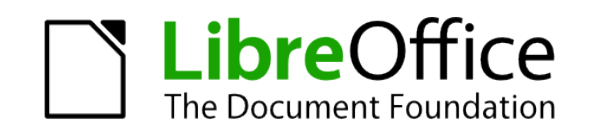

#### Mitarbeit im LibreOffice-Projekt

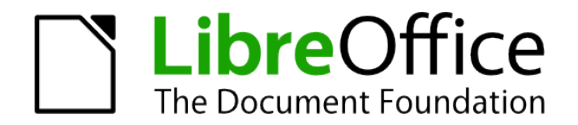

## Informationen zur Mitarbeit

- ⚫ Mitarbeit im deutschsprachigen Projektbereich: discuss@de.libreoffice.org / irc: #libreoffice-de
- ⚫ Mitarbeit bei Design: [design@global.libreoffice.org](mailto:design@global.libreoffice.org)
- ⚫ Programmieren: [libreoffice@lists.freedesktop.org](mailto:libreoffice@lists.freedesktop.org) / irc: #libreoffice-dev
- ⚫ Internationales Marketing: [marketing@global.libreoffice.org](mailto:marketing@global.libreoffice.org)
- Webseite (international): [website@global.libreoffice.org](mailto:website@global.libreoffice.org)
- ⚫ Steering Commitee / Board of Directors: [board-discuss@documentfoundation.org](mailto:board-discuss@documentfoundation.org)

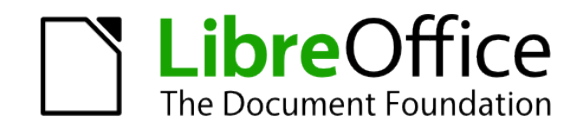

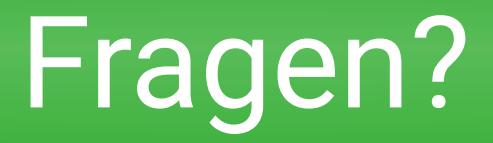

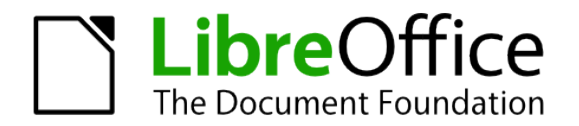

#### Andreas Mantke maand@gmx.de

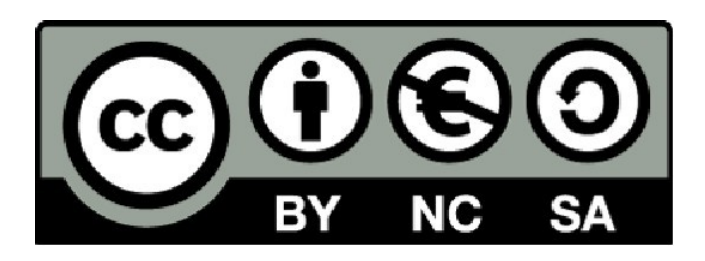

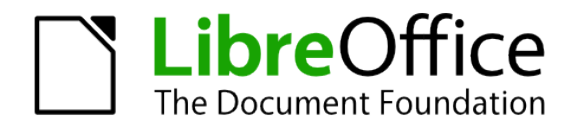